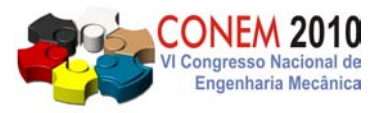

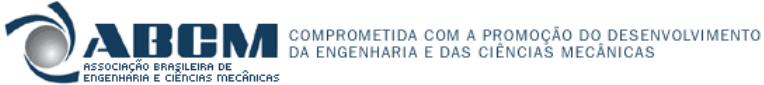

**VI CONGRESSO NACIONAL DE ENGENHARIA MECÂNICA**  *VI NATIONAL CONGRESS OF MECHANICAL ENGINEERING*  **18 a 21 de agosto de 2010 – Campina Grande – Paraíba - Brasil**  *August 18 – 21, 2010 – Campina Grande – Paraíba – Brazil*

# **DESENVOLVIMENTO E AVALIAÇÃO DE MATERIAL DIDÁTICO PARA O ENSINO DA TECNOLOGIA DE USINAGEM**

## **Gabriel Batista Damasceno, gabrielbatista@folha.com.br<sup>1</sup> Anderson Clayton Alves de Melo, anderson@ufrnet.br1**

<sup>1</sup> Universidade Federal do Rio Grande do Norte, Centro de Tecnologia, Departamento de Engenharia Mecânica, Campus Universitário, S/N, Lagoa Nova, Natal/RN, CEP 59072-970

*Resumo: O ensino da tecnologia de usinagem envolve uma série de conceitos que muitas vezes exige uma visão espacial apurada dos alunos. No primeiro momento em que esses conceitos são apresentados, normalmente os alunos se mostram com uma série de dúvidas por não conseguirem visualizar de forma clara aquilo que o professor quer mostrar. Tal fato é muito comum nas aulas sobre geometria das ferramentas de corte, tema que exige alta concentração do aluno e grande habilidade do professor no sentido de transmitir da forma mais clara possível os conceitos e definições contidos neste. Com o objetivo de facilitar o processo de ensino/aprendizagem nas aulas teóricas de usinagem, está sendo desenvolvido no Departamento de Engenharia Mecânica da Universidade Federal do Rio Grande do Norte, um projeto que visa criar uma série de ferramentas didáticas sobre o tema. Dentre estas, foi desenvolvido um vídeo com o auxílio de ferramentas computacionais específicas, que mostra detalhadamente a metodologia usada, e baseada em normas nacionais, para a definição dos principais ângulos de uma ferramenta de corte simples (tipo "bits"). O vídeo tem sido usado em aulas de graduação e pós-graduação com grande sucesso, o que reduziu significativamente o tempo dedicado a este tema, com ótimo índice de entendimento por parte dos alunos.* 

*Palavras-chave: Ensino, Aprendizagem, Tecnologia da Usinagem.* 

## **1. INTRODUÇÃO**

O ensino teórico da tecnologia de usinagem envolve uma série de conceitos e definições que muitas vezes exige uma visão espacial apurada dos alunos. Isto se torna evidente nas aulas sobre geometria das ferramentas de corte, onde uma definição precisa dos diversos ângulos, superfícies e arestas que compõem uma ferramenta de corte, exige que o professor defina claramente, baseado em normas, um conjunto de planos imprescindível para o completo entendimento do assunto. A exposição destas definições puramente através de palavras normalmente exige um esforço considerável tanto por parte dos alunos como por parte do professor, o que nem sempre conduz a um resultado satisfatório no processo de ensino/aprendizagem, além de consumir um tempo considerável num único tema fundamental e básico da teoria da usinagem. Assim, a construção de elementos didáticos se torna uma ferramenta importante para o melhor entendimento do assunto.

Neste artigo serão apresentados resultados obtidos com o desenvolvimento de um vídeo produzido com auxílio dos *softwares* SolidWorks® Office Premium 2009, Windows Live® Movie Maker e GIMP 2.6, que mostra detalhadamente, de forma animada, os principais planos, superfícies, arestas e ângulos que definem a geometria de uma ferramenta simples de barra (tipo "bits"). O vídeo vem sendo usado em aulas de graduação do curso de engenharia mecânica e pósgraduação em engenharia mecânica da UFRN, tendo apresentado resultados satisfatórios no processo de ensino/aprendizagem sobre o tema, com redução considerável do tempo destinado ao assunto em sala de aula.

## **2. REVISÃO DA LITERATURA**

A geometria da ferramenta de corte exerce grande influência no desempenho da usinagem. Por melhor que seja o material da ferramenta, se a sua geometria não for preparada adequadamente, não haverá êxito na operação (Machado et al, 2009). A norma brasileira que trata do assunto é a NBR 6163 – Conceitos da Técnica de Usinagem: Geometria da Cunha Cortante – Terminologia (ABNT, 1980).

A seguir serão apresentados alguns conceitos baseados nesta norma e em Machado et al (2009).

Superfície de saída  $(A_y)$  – é a superfície da cunha de corte sobre a qual o cavaco se move.

Superfície de folga  $(A<sub>a</sub>)$  – é a superfície que determina a folga entre a ferramenta e a superfície em usinagem. Neste caso, existe ainda a superfície de folga secundária (A'α), ver Fig. (1).

As arestas de corte são definidas pela interseção das superfícies de saída e de folga. Distinguem-se as arestas de corte principal (S) e aresta de corte secundária (S').

Aresta de corte principal (S) – é aquela cuja cunha de corte, observada no plano de trabalho, e para um ângulo de direção de avanço (φ) igual a 90º, indica a direção de avanço.

Aresta de corte secundária (S') – é aquela cuja cunha de corte, observada no plano de trabalho, e para um ângulo de direção de avanço (φ) igual a 90º, indica a direção contrária à direção de avanço.

Ponta de corte – é a interseção das arestas principal e secundária de corte.

Ponto de corte escolhido ou ponto de referência – serve como referência para a determinação das superfícies e dos ângulos da cunha de corte.

Os elementos definidos anteriormente podem ser visualizados na Fig. (1) abaixo.

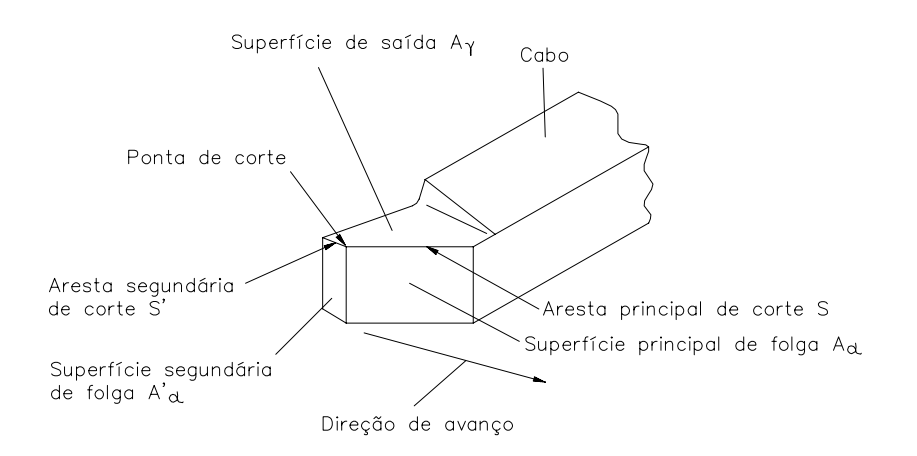

**Figura 1. Elementos geométricos de uma ferramenta de barra (Machado et al, 2009).** 

Para a determinação dos ângulos na cunha de corte é necessário empregar um sistema de referência. Normalmente são empregados dois: o sistema de referência da ferramenta, necessário para a determinação da geometria da cunha de corte da ferramenta durante as etapas de projeto, execução e controle da ferramenta e o sistema efetivo de referência, necessário para a determinação da geometria da cunha de corte da ferramenta durante o processo de usinagem. Neste trabalho, foi considerado o sistema de referência da ferramenta, que é independente de variáveis cinemáticas do processo de usinagem.

Para melhor determinação dos ângulos da ferramenta de corte, se faz necessário a definição e a localização de alguns planos do sistema de referência da ferramenta. A seguir, serão definidos alguns dos principais planos deste sistema de referência, que auxiliarão na definição e localização dos sete principais ângulos de uma ferramenta de barra.

Plano de referência da ferramenta (Pr) – é perpendicular à direção admitida de corte, escolhida de modo que esse plano seja o mais paralelo ou perpendicular possível à superfície ou eixo da ferramenta. Nas ferramentas de barra, o plano de referência é paralelo à superfície de apoio do cabo.

Plano de corte  $(P_s)$  – é tangente à aresta principal de corte e perpendicular ao plano de referência da ferramenta.

Plano de corte secundário (P's) – é tangente à aresta secundária de corte e perpendicular ao plano de referência da ferramenta.

Plano ortogonal da ferramenta  $(P_0)$  – é perpendicular aos planos de referência e de corte da ferramenta, passando pelo ponto de referência. É também conhecido como "plano de medida".

Plano admitido de trabalho ( $P_f$ ) – é perpendicular ao plano de referência e paralelo à direção admitida de avanço.

Pode-se definir ainda os seguintes planos no sistema de referência da ferramenta:

Plano dorsal da ferramenta  $(P_p)$  – perpendicular aos planos de referência da ferramenta e admitido de trabalho. Plano normal à aresta de corte  $(P_n)$  – perpendicular à aresta principal de corte.

A Fig. (2) a seguir, mostra o posicionamento desses planos em relação a uma ferramenta de barra a direita.

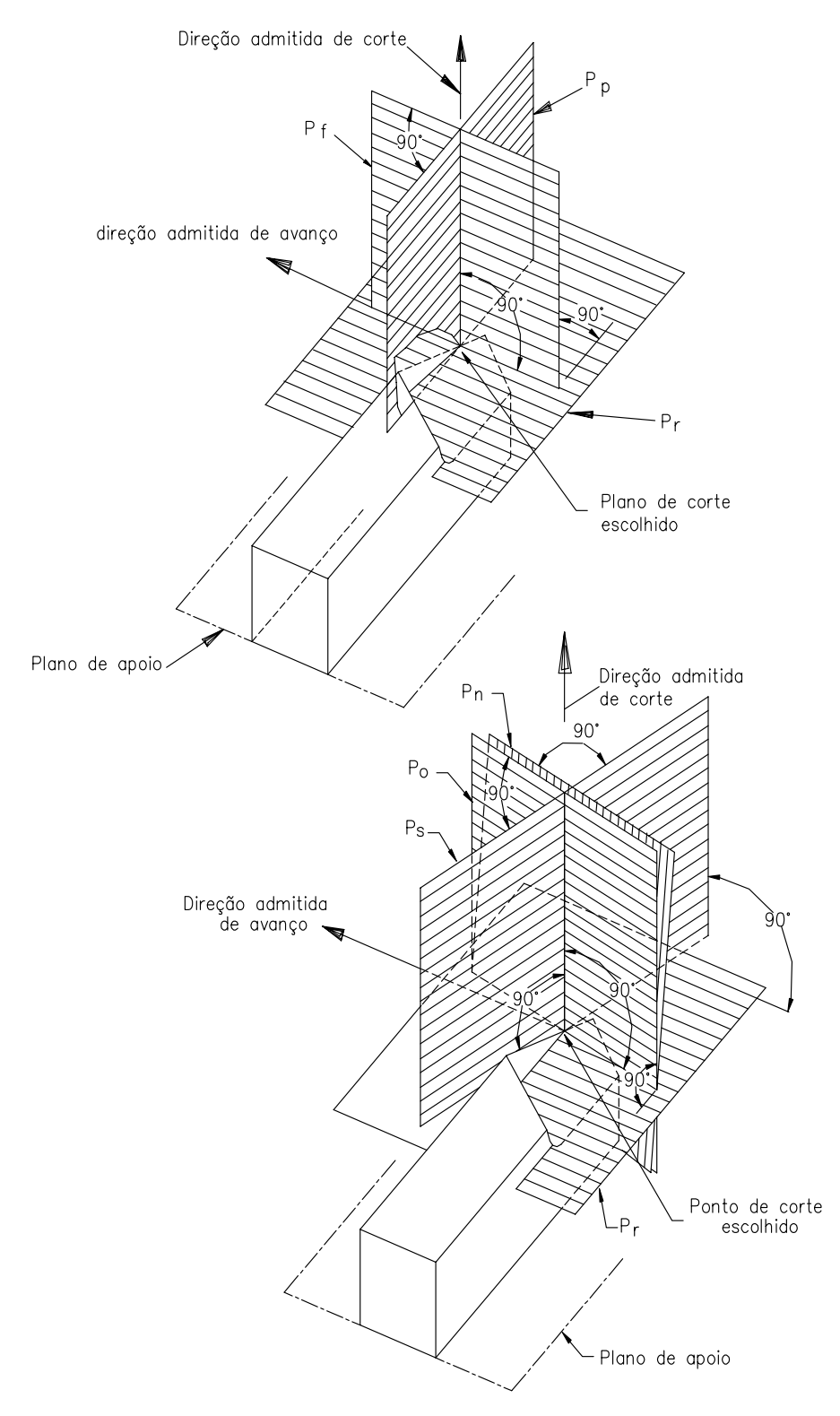

**Figura 2. Posicionamento dos diversos planos do sistema de referência da ferramenta (Machado et al, 2009).** 

Os ângulos da cunha cortante destinam-se à determinação da posição e da forma da cunha de uma ferramenta. São agrupados de acordo com o plano no qual estão localizados, ou seja, em ângulos medidos no plano de referência, no plano de corte e no plano ortogonal.

No plano de referência estão localizados os seguintes ângulos:

<u>Ângulo de posição da ferramenta ( $\chi_{I}$ </u>) – é formado pelos planos de corte da ferramenta (P<sub>s</sub>) e admitido de trabalho (P<sub>f</sub>).

Ângulo de posição secundário da ferramenta  $(\chi_r)$  – localiza-se entre o plano de corte secundário da ferramenta (P'<sub>s</sub>) e o plano admitido de trabalho  $(P_f)$ .

Ângulo de ponta da ferramenta  $(\varepsilon_r)$  – é formado pelos planos principal de corte  $(P_s)$  e secundário de corte  $(P_s)$ .

No plano de corte encontra-se apenas o ângulo de inclinação da ferramenta  $(\lambda_s)$ .

Ângulo de inclinação da ferramenta ( $\lambda$ ) – medido entre a aresta de corte (S) e o plano de referência da ferramenta (P,).

No plano ortogonal estão localizados os seguintes ângulos:

Ângulo de folga da ferramenta ( $\alpha_0$ ) – está situado entre a superfície de folga principal (A<sub>a</sub>) e o plano de corte da ferramenta  $(P_s)$ .

Ângulo de cunha da ferramenta ( $\beta_0$ ) – é formado pelas superfícies de saída (A<sub>γ</sub>) e de folga (A<sub>*n*</sub>). Ângulo de saída (γ<sub>0</sub>) – localiza-se entre a superfície de saída (A<sub>γ</sub>) e o plano de referência da ferramenta (P<sub>r</sub>).

Tais ângulos podem ser visualizados nas Fig. (3a), Fig. (3b) e Fig. (3c) a seguir.

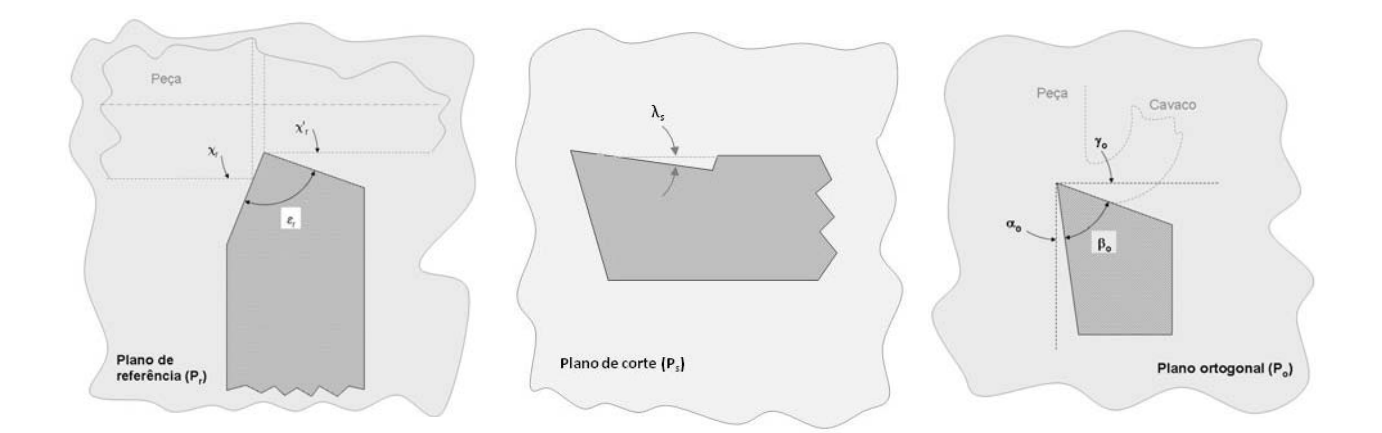

### **Figura 3. (a) Ângulos medidos no plano de referência; (b) Ângulo medido no plano de corte e (c) Ângulos medidos no plano ortogonal.**

## **3. METODOLOGIA**

Para desenvolver o vídeo que mostra os diversos elementos geométricos de uma ferramenta de barra, foram utilizados os seguintes softwares: SolidWorks® Office Premium 2009, Windows Live® Movie Maker e GIMP 2.6.

Primeiramente, com o SolidWorks® Office Premium 2009, procedeu-se as seguintes etapas:

- Modelagem de cada elemento presente no vídeo, tais como a ferramenta de corte propriamente dita (*bits*), os planos, as direções, entre outros;
- Montagem dos elementos anteriores, resultado num conjunto. Nesta etapa, não houve qualquer preocupação com medidas ou interferência entre as peças. Preocupou-se apenas com a aparência da montagem;
- 9 Estudo de movimento do conjunto anterior. Neste caso, com o uso desta ferramenta é possível a movimentação de câmera e peças, mudança de cor e transparência, etc.

Concluída esta primeira etapa, salvou-se o Estudo de movimento num arquivo de vídeo, o qual foi usado posteriormente como base para a animação.

Com o editor de imagens GIMP 2.6, procedeu-se a seguinte etapa:

9 Edição de imagens extraídas do vídeo, e com o recurso de *layer* (ferramenta que permite desenhar em camadas), foram adicionadas as várias indicações, tais como ângulos e linhas que aparecem durante a exibição.

De posse do vídeo e das imagens editadas, pôde-se, com o uso do Movie Maker (editor de vídeos), proceder a edição do vídeo final. Com este programa é possível cortar, inserir imagens, adicionar efeitos e legendas, etc. Estas foram algumas das ferramentas do Movie Maker usadas neste projeto.

Para finalizar, bastou somente salvar novamente o arquivo em formato de vídeo.

Resumindo, com o pacote SolidWorks® foi construído o vídeo base, o GIMP 2.6 foi usado para a edição das imagens e o Movie Maker para a edição final do vídeo.

### **4. RESULTADOS E DISCUSSÃO**

As figuras que seguem foram tiradas do vídeo desenvolvido, onde é possível a visualização em três dimensões dos diversos planos, ângulos, arestas e superfícies do sistema de referência da ferramenta. As figuras 4 – 8 mostram o posicionamento dos planos de referência, de corte principal, de corte secundário, ortogonal e de trabalho, respectivamente, posicionados na própria ferramenta de corte. Já as figuras 9 – 11 mostram os diversos ângulos medidos nesses planos.

O fato de ser possível mostrar ao aluno de forma animada e em três dimensões essas diversas variáveis geométricas de uma ferramenta de corte, acelera bastante o processo de entendimento e retenção do conhecimento de um assunto muitas vezes considerado abstrato por parte dos alunos.

#### **4.1. Planos do sistema de referência da ferramenta**

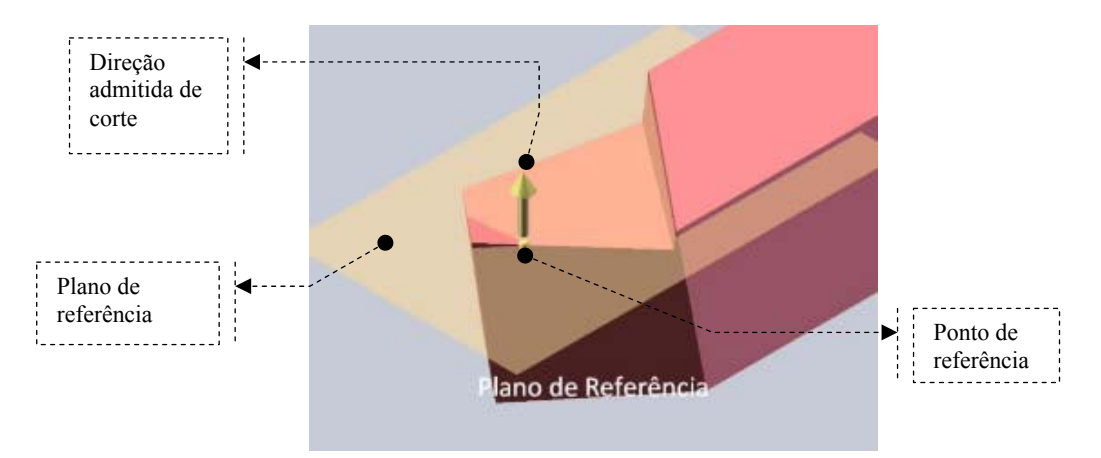

**Figura 4. Tiragem do vídeo mostrando o plano de referência da ferramenta.** 

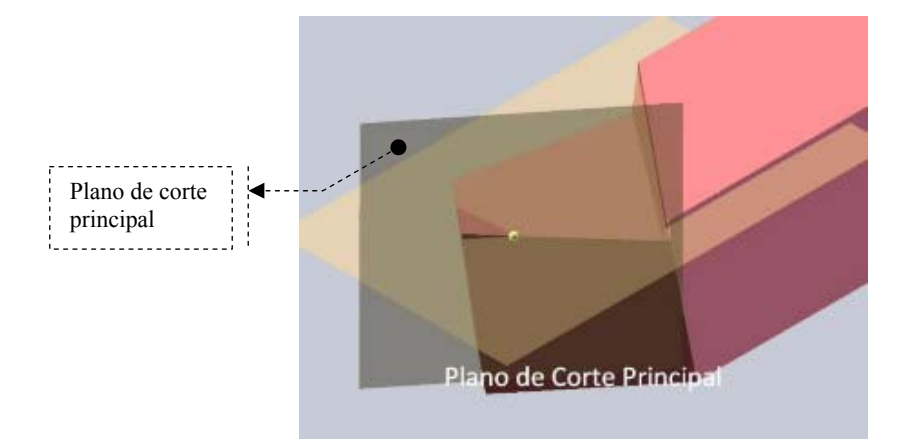

**Figura 5. Tiragem do vídeo mostrando o plano de corte principal.** 

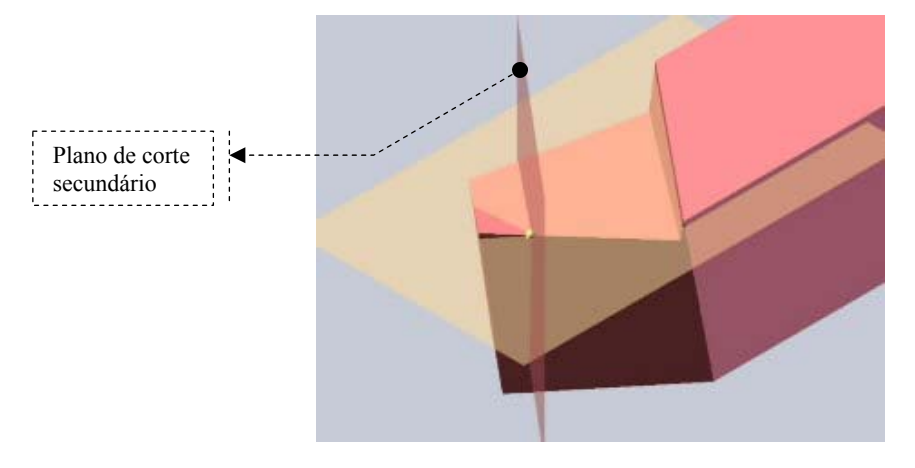

**Figura 6. Tiragem do vídeo mostrando o plano de corte secundário.** 

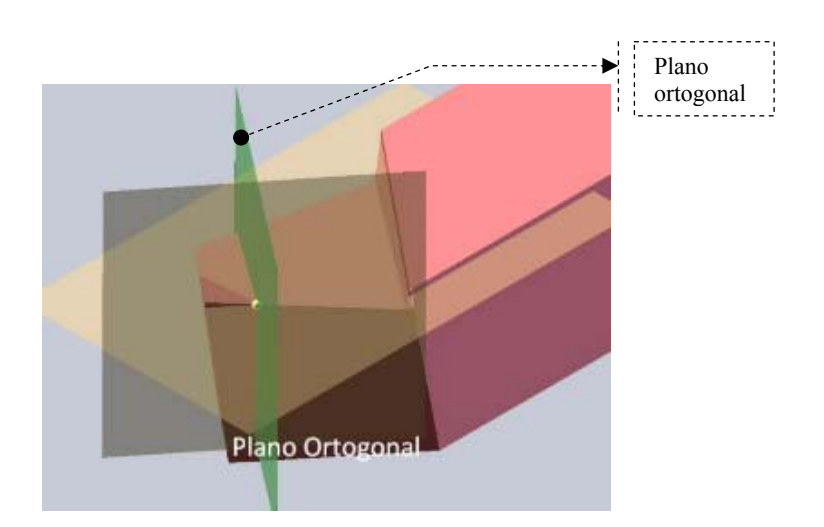

**Figura 7. Tiragem do vídeo mostrando o plano ortogonal.** 

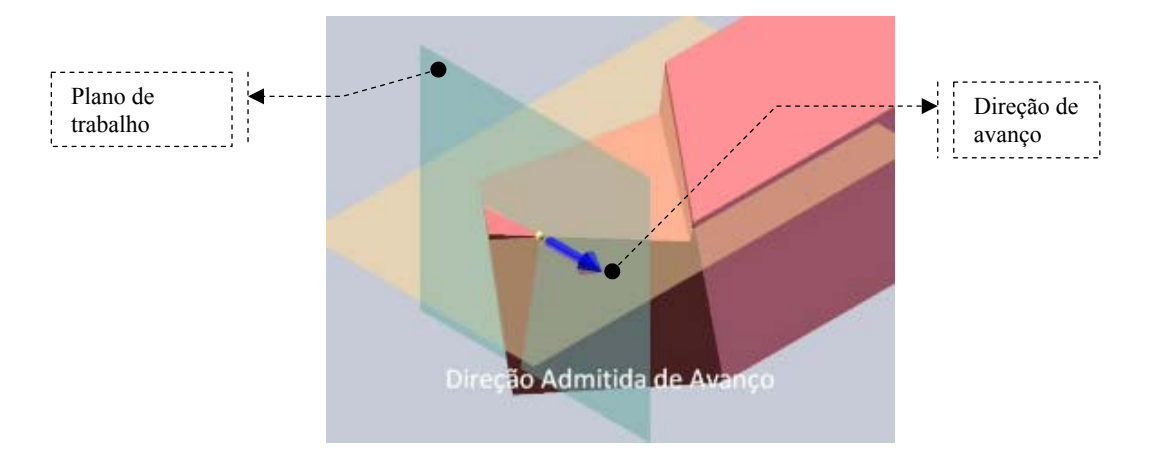

**Figura 8. Tiragem do vídeo mostrando o plano de trabalho.** 

## **4.2. Ângulos da cunha cortante**

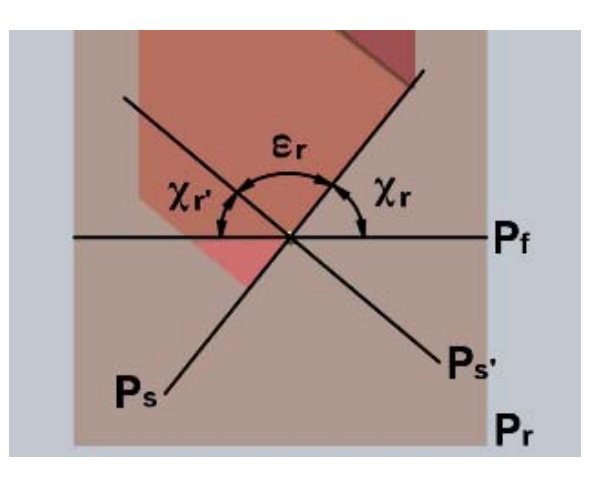

**Figura 9. Tiragem do vídeo mostrando os ângulos medidos no plano de referência da ferramenta.** 

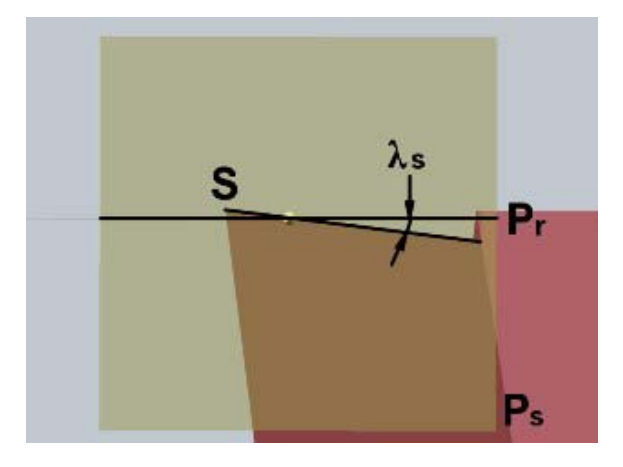

**Figura 10. Tiragem do vídeo mostrando o ângulo de inclinação, medido no plano de corte.** 

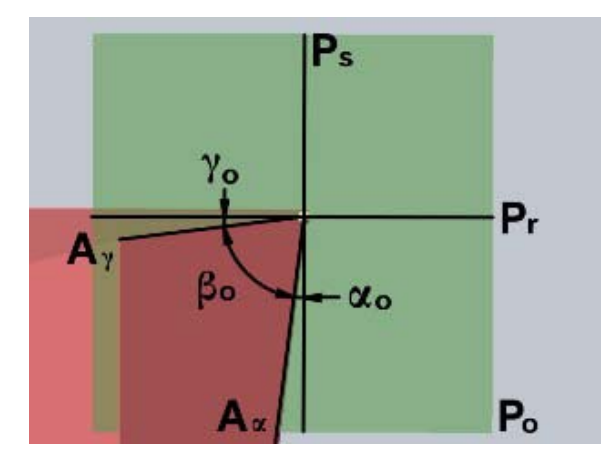

**Figura 11. Tiragem do vídeo mostrando os ângulos medidos no plano ortogonal.** 

### **5. CONCLUSÕES**

O uso do vídeo desenvolvido nas aulas teóricas de usinagem tem auxiliado bastante o processo de ensino/aprendizagem sobre o tema Geometria das Ferramentas de Corte. O que se tem percebido é que questionamentos feitos pelos alunos anteriormente à implantação desta nova ferramenta de ensino, já não são mais tão freqüentes. Notase que o tempo despendido pelo professor no tema em questão foi reduzido drasticamente e o desempenho dos alunos em questões de avaliações voltadas ao tema melhorou sensivelmente.

O trabalho desenvolvido mostra claramente que o processo de ensino/aprendizagem pode ser melhorado com a criação de ferramentas didáticas modernas que auxiliem tanto o trabalho do professor, quanto o entendimento por parte dos alunos.

## **6. REFERÊNCIAS**

Machado, A. R., Coelho, R. T., Abrão, A. M. e Silva, M. B., 2009, "Teoria da Usinagem dos Materiais", Ed. Edgard Blucher, São Paulo, Brasil, 371 p.

ABNT (Associação Brasileira de Normas Técnicas), 1980, "NBR 6163 – Conceitos da Técnica de Usinagem: Geometria da Cunha Cortante – Terminologia, São Paulo, Brasil.

## **7. DIREITOS AUTORAIS**

Os autores são os únicos responsáveis pelo conteúdo do material impresso incluído no seu trabalho.

# **DEVELOPMENT AND EVALUATION OF EDUCATIONAL MATERIAL FOR THE TEACHING OF THE MACHINING TECHNOLOGY**

## **Gabriel Batista Damasceno, gabrielbatista@folha.com.br Anderson Clayton Alves de Melo, anderson@ufrnet.br**

Universidade Federal do Rio Grande do Norte, Centro de Tecnologia, Departamento de Engenharia Mecânica, Campus Universitário, S/N, Lagoa Nova, Natal/RN, CEP 59072-970

*Abstract: The teaching of machining technology involves a set of concepts which many times requires a refined spatial vision of the students. Initially, when these concepts are showed, the students normally present a lot of doubts not understanding clearly what the teacher wants to show. This fact is very common during classes on cutting tool geometry, subject that requires high concentration from the students and great ability from the teacher. Thus, with the objective of facilitating the process of teaching/learning during machining class theory, it is being developed at the Department of Mechanical Engineering in the Federal University of Rio Grande do Norte, a project creating a set of educational tools on the subject. As a result, a video was mounted with help of specific softwares to show the methodology used in detail. The video has been used in classes of graduation and post graduation in mechanical engineering with great success, reducing much of the time dedicated to this subject with very good level of understanding from the students.* 

*Keywords: Teaching, Learning, Machining technology.*